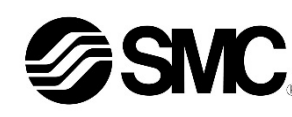

# **Betriebsanleitung Feldbusmodul für IO-Link EX260-SIL1**

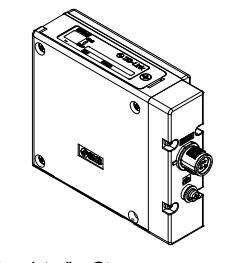

# **O** IO-Link

Die bestimmungsgemäße Verwendung dieses Produktes ist die Steuerung von pneumatischen Ventilen und I/O Modulen bei Verbindung mit dem IO-Link-Protokoll.

Diese wichtigen Sicherheitsvorschriften müssen zusammen mit internationalen Standards (ISO/IEC)<sup>\*1)</sup> und anderen Sicherheitsvorschriften beachtet werden.

## **1 Sicherheitsvorschriften**

Diese Sicherheitsvorschriften sollen vor gefährlichen Situationen und/oder Sachschäden schützen. In diesen Hinweisen wird die potenzielle Gefahrenstufe mit den Kennzeichnungen "Achtung", "Warnung" oder "Gefahr" bezeichnet.

\*1) ISO 4414: Pneumatische Fluidtechnik-Empfehlungen für den Einsatz

von Geräten für Leitungs- und Steuerungssysteme.

ISO 4413: Fluidtechnik – Ausführungsrichtlinien Hydraulik.

IEC 60204-1: Sicherheit von Maschinen – Elektrische Ausrüstung von Maschinen. (Teil 1: Allgemeine Anforderungen)

ISO 10218-1: Industrieroboter – Sicherheitsanforderungen usw.

- Weitere Informationen finden Sie im Produktkatalog, in der Betriebsanleitung und in den Vorsichtsmaßnahmen beim Umgang mit SMC-Produkten.
- Bewahren Sie diese Bedienungsanleitung für spätere Einsichtnahme an einem sicheren Ort auf.

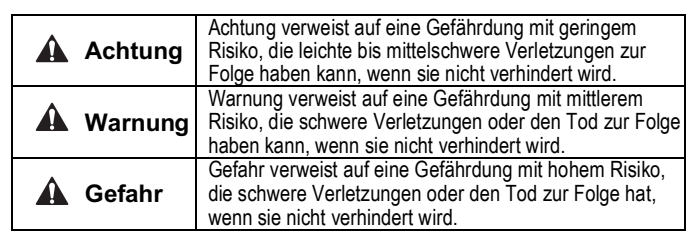

# **Warnung**

- **Stellen Sie stets sicher, dass alle relevanten Sicherheitsgesetze und -normen erfüllt werden.**
- Alle Arbeiten müssen von einer qualifizierten Person in sicherer Art und Weise sowie unter Einhaltung der nationalen Vorschriften durchgeführt werden.

# **Achtung**

- **Richten Sie eine ordnungsgemäße Erdung ein, damit die Sicherheit und die Störfestigkeit des Feldbussystems gewährleistet sind.** Die Erdung sollte individuell mit einem kurzen Kabel in Gerätenähe erfolgen.
- **Wenn die UL-Konformität erforderlich ist, muss das Feldbusmodul mit einer UL-geprüften Spannungsversorgung der Klasse 2 gemäß UL 1310 verwendet werden.**

# **2 Technische Daten**

#### **2.1 Allgemeine technische Daten**

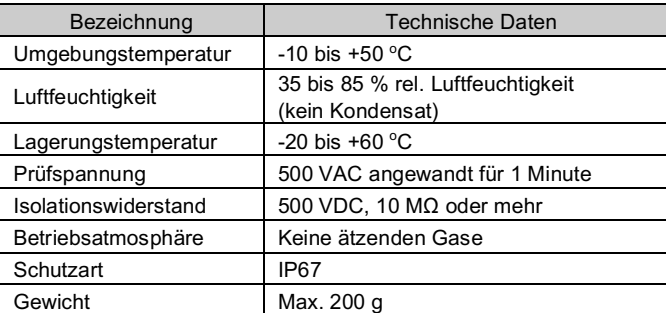

#### **2.2 Elektrische Spezifikation**

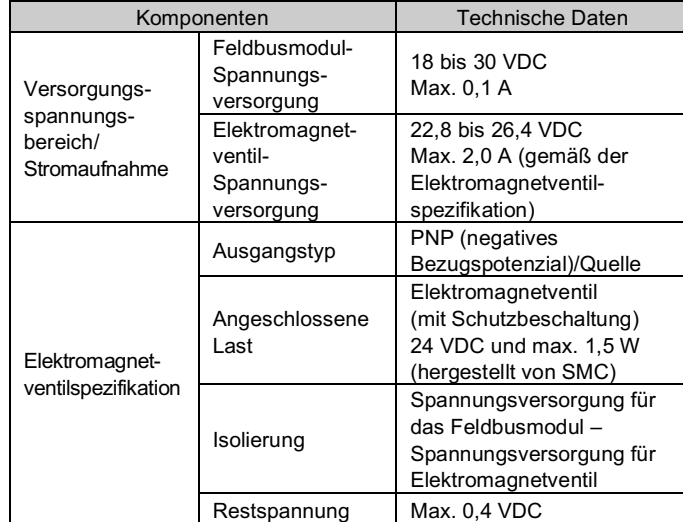

#### **2.3 Technische Daten der IO-Link-Kommunikation**

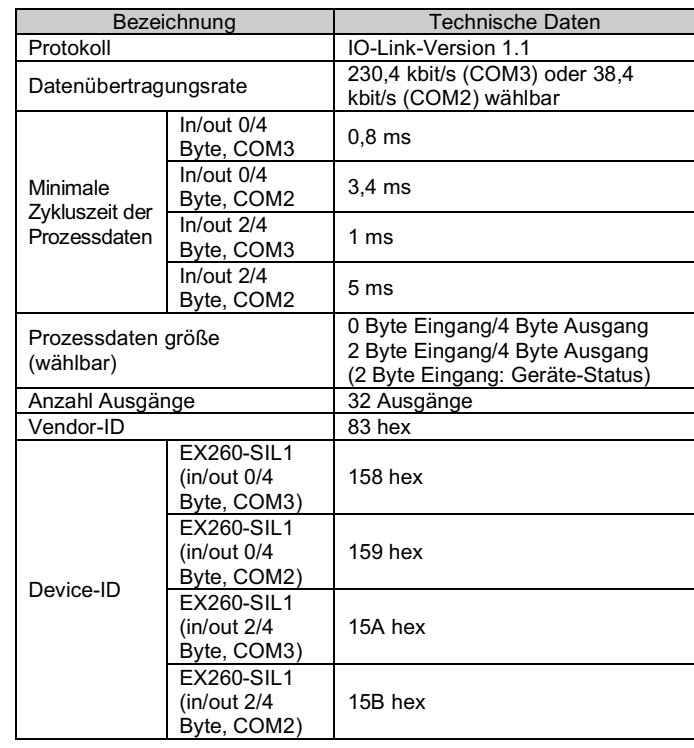

# **3 Bezeichnung und Funktion der einzelnen Teile**

EX260-SIL1

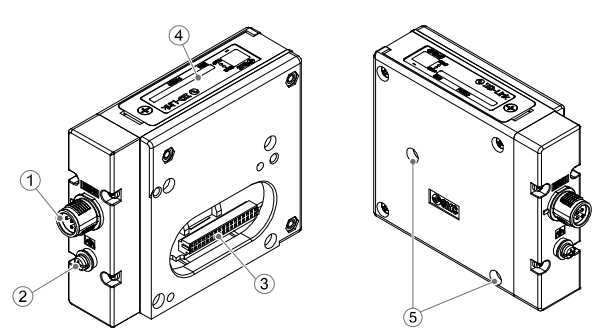

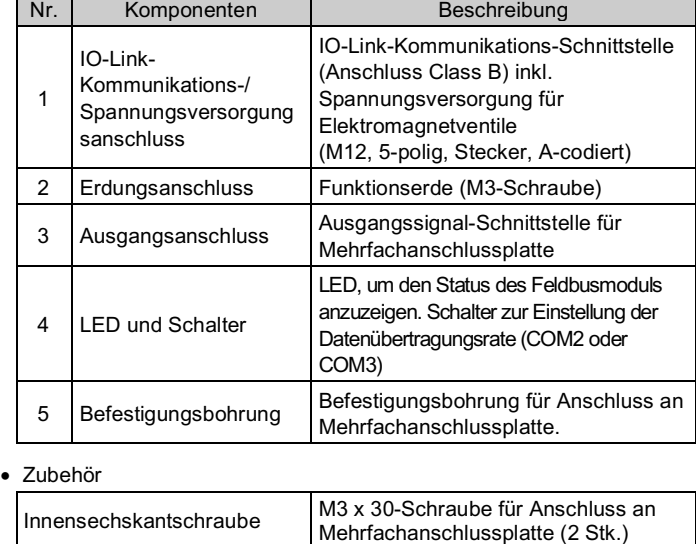

#### **4 Installation**

#### **4.1 Installation**

# **Warnung**

- Das Produkt erst installieren, wenn die Sicherheitsvorschriften gelesen und verstanden worden sind.
- Montage des Feldbusmoduls an der Mehrfachanschlussplatte.

#### **Achtung**

- Sicherstellen, dass die Spannungsversorgung unterbrochen ist.
- Sicherstellen, dass keine Fremdkörper in dem Feldbusmodul vorhanden sind. • Sicherstellen, dass die Dichtung nicht beschädigt ist und dass keine
- Fremdkörper an ihr anhaften. • Bei einer fehlerhaften Montage des Feldbusmoduls können die
- internen Leiterplatten beschädigt werden oder Flüssigkeit und/oder Staub kann in das Modul eindringen.
- Die Schrauben mit dem vorgesehenen Anzugsmoment (0,6 Nm) anziehen.

# **4 Installation (Fortsetzung)**

#### **4.2 Umgebung**

## **Warnung**

- Nicht in Umgebungen verwenden, in denen ätzende Gase, Chemikalien, Salzwasser oder Dampf vorhanden sind.
- Nicht in explosiven Atmosphären verwenden.
- Das Produkt nicht direktem Sonnenlicht aussetzen. Eine geeignete Schutzabdeckung verwenden.
- Nicht an Orten verwenden, die stärkeren Vibrationen und Stoßkräften ausgesetzt sind als in den technischen Daten angegeben.
- Nicht an Orten einsetzen, an denen es Strahlungswärme ausgesetzt ist, die zu höheren Temperaturen führen könnte als in den technischen Daten angegeben.

# **5 Verdrahtung**

#### **5.1 Feldbus-Schnittstellenanschluss**

• Anschlussbild des IO-Link-Kommunikations- und Spannungsversorgungs stecker (Anschluss Class B)

BUS IN: M12, 5-polig, Stecker, A-codiert (SPEEDCON)

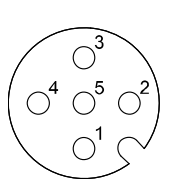

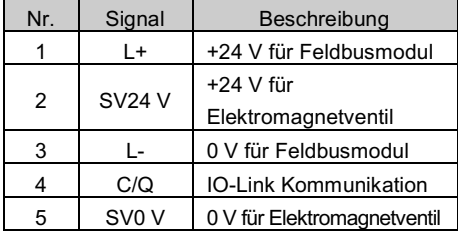

• Die passenden Kabel für die Anschlüsse an das Feldbusmodul wählen. Angaben zum Kabelzubehör sind in der Betriebsanleitung des Produktes auf der SMC-Website erhältlich (URL https://www.smcworld.com).

#### **5.2 Erdungsanschluss**

• Erdungsanschluss an Erde anschließen. Die Erdung sollte individuell mit einem kurzen Kabel in Gerätenähe erfolgen, um einen sicheren Betrieb und die Störfestigkeit des Feldbussystems zu gewährleisten.

Der Erdungswiderstand darf max. 100 Ohm betragen.

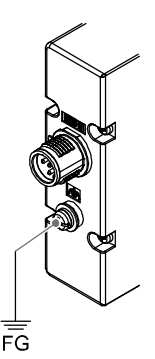

Das M12-Anschlusskabel für Feldbus hat zwei Ausführungen: Standardi M12 und kompatibel mit SPEEDCON. Wenn sowohl Stecker als auch i Buchse über SPEEDCON-Anschlüsse verfügen, kann das Kabel eingeführt und mit einer 1/2 Umdrehung angeschlossen werden. Ein Standard-M12-Stecker kann mit einem SPEEDCON-Anschluss verbunden werden.

# ÜBERSETZUNG DER ORIGINALBETRIEBSANLEITUNG

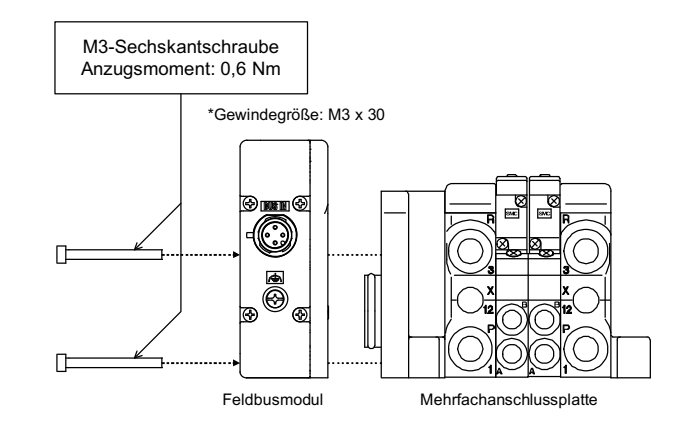

## **6 Einstellungen**

#### **6.1 Schaltereinstellung**

Einstellung der Prozessdatengröße und Datenübertragungsrate.

- Die Schalter dürfen nur bei abgeschalteter Spannungsversorgung betätigt werden. • Öffnen Sie die Abdeckung und betätigen Sie den DIP-Schalter mit
- einem kleinen Flachschlitzschraubendreher.

\* Die geeignete IODD-Datei hängt von den Einstellungen für die

Datenübertragungsrate und die Prozessdatengröße ab.

• Siehe nachstehende IODD-Dateienliste für Details.

## **6.2 Parametereinstellungen**

#### • IODD-Datei

Eine IODD-Datei (I/O Device Description, I/O-Gerätebeschreibung) stellt alle nötigen Eigenschaften bereit, um die Kommunikation herzustellen sowie die erforderlichen Parameter und ihre Grenzen, um die gewünschten Funktionen eines Sensors oder Antriebs herzustellen. Sie enthält die IODD-Hauptdatei und Bilddateien wie das Logo des Herstellers, Gerätebild und Gerätesymbol.

Im Folgenden ist dargestellt, welche IODD-Datei welchem Produkt entspricht.

Siehe Katalog oder die Betriebsanleitung auf der SMC-Website (URL: https://www.smcworld.com) für Einzelheiten zum "Bestellschlüssel".

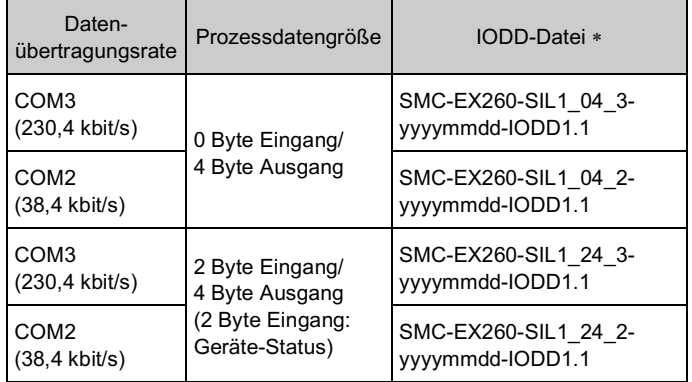

\*: "yyyymmdd" im Dateinamen steht für das Erstellungsdatum der Datei.

Alle anderen Parametereinstellungen finden Sie in der Betriebsanleitung auf der SMC-Website (URL: https://www.smcworld.com).

# **7 LED-Anzeige**

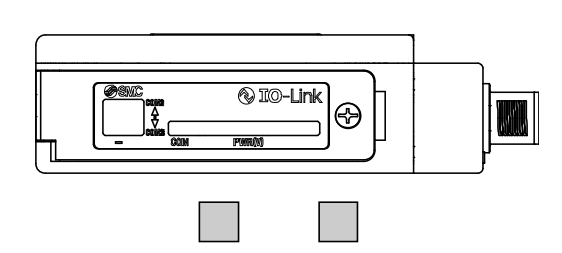

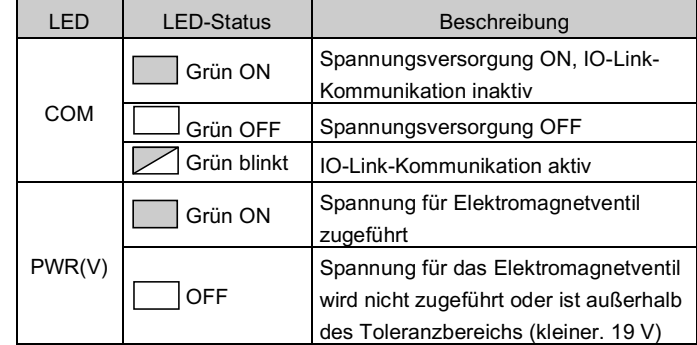

# **8 Bestellschlüssel**

# **9 Außenabmessungen (mm)**

Siehe Betriebsanleitung auf der SMC-Website (URL: https://www.smcworld.com) für Außenabmessungen.

> https// www.smcworld.com (Weltweit) https// www.smc.eu (Europa) SMC Corporation, 4-14-1, Sotokanda, Chiyoda-ku, Tokyo 101-0021, Japan Die Angaben können ohne vorherige Ankündigung durch den Hersteller geändert werden. © 2021 SMC Corporation Alle Rechte vorbehalten. Vorlage DKP50047-F-085M

# **10 Wartung**

# **10.1 Allgemeine Wartung**

- **Achtung** • Die Nichtbeachtung dieser Anweisungen kann Fehlfunktionen des
- Produkts und Schäden am Gerät oder an der Anlage verursachen.
- Druckluft kann bei nicht sachgerechtem Umgang gefährlich sein. • Wartungsarbeiten an Druckluftsystemen dürfen nur von entsprechend ausgebildetem Personal vorgenommen werden.
- Vor der Durchführung von Wartungsarbeiten muss unbedingt die Spannungsversorgung abgeschaltet und der Versorgungsdruck unterbrochen werden. Stellen Sie sicher, dass die Druckluft in die Atmosphäre entlüftet wird.
- Nach der Installation und Wartung die Ausrüstung an den Betriebsdruck und die Spannungsversorgung anschließen und die entsprechenden Funktions- und Leckagetests durchführen, um sicherzustellen, dass die Anlage korrekt installiert ist.
- Wenn elektrische Anschlüsse im Zuge von Wartungsarbeiten beeinträchtigt werden, sicherstellen, dass diese korrekt wieder angeschlossen werden und dass unter Einhaltung der nationalen Vorschriften die entsprechenden Sicherheitsprüfungen durchgeführt werden.
- Nehmen Sie keine Änderungen am Produkt vor.
- Das Produkt darf nicht zerlegt werden, es sei denn, die Anweisungen in der Installations- oder Wartungsanleitung erfordern dies.
- Den Betrieb einstellen, wenn das Produkt nicht korrekt funktioniert.

# **11 Betriebseinschränkungen**

**8.1 Gewährleistung und Haftungsausschluss/Einhaltung von Vorschriften** Siehe Vorsichtsmaßnahmen zur Handhabung von SMC-Produkten.

#### **12 Entsorgung des Produkts**

Dieses Produkt darf nicht als gewöhnlicher Abfall entsorgt werden. Überprüfen Sie die örtlichen Vorschriften und Richtlinien zur korrekten Entsorgung dieses Produkts, um die Auswirkungen auf die menschliche Gesundheit und die Umwelt zu reduzieren.

# **13 Kontakt**

Siehe www.smcworld.com oder www.smc.eu für Ihren lokalen Händler/ Vertriebspartner.

# **SMC Corporation**

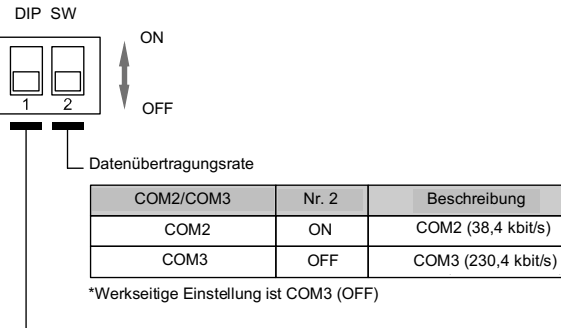

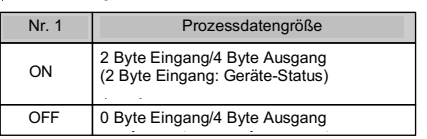

#### Prozessdatengröße

\*Werkseitige Einstellung ist 0 Byte Eingang/4 Byte Ausgang (OFF)

COM PWR (V)